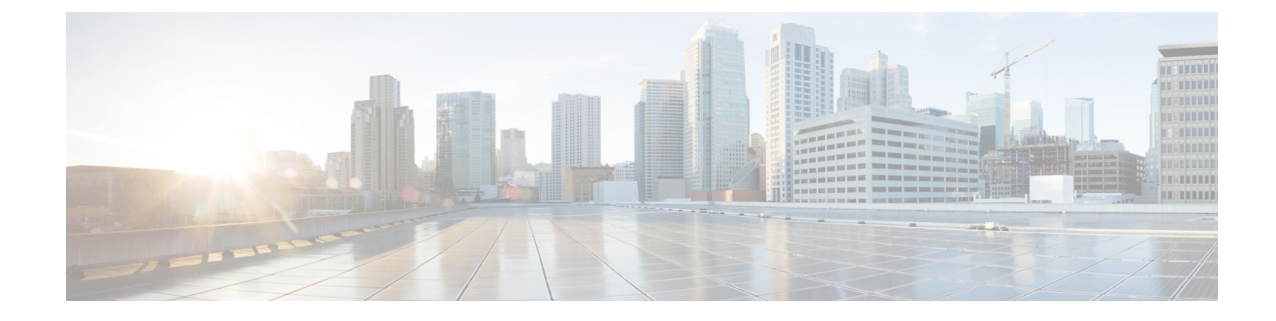

## **New and Changed Information**

The following table summarizes the new and changed features and tells you where they are documented.

Table 1: New and Changed Features for Cisco DNA Center, Release 2.3.3

| Feature                                          | Description                                                                                                    | Where Documented                                                                  |
|--------------------------------------------------|----------------------------------------------------------------------------------------------------|-----------------------------------------------------------------------------------|
| Configure System Settings                        | <ul> <li>In this release, Cisco DNA Center supports the following enhancements in the System Configuration:</li> <li>The Proxy Config and Proxy Certificate are combined under the Proxy window.</li> <li>In the Proxy window, you can configure the proxy configuration in the Outgoing Proxy tab.</li> <li>In the Proxy window, you can configure the proxy certificate in the Incoming Proxy tab.</li> <li>Cisco DNA Center also allows you to retain or delete the licensed smart account users and their associated historical data.</li> </ul> | Configure the Proxy<br>Configure the Proxy Certificate<br>Configure Smart Account |
| Certificate Signing Request<br>(CSR) Enhancement | <ul> <li>You can do the following in the Certificate Signing window:</li> <li>Copy the CSR properties in plain text.</li> <li>Copy Base64 and paste to MS CA.</li> <li>Download Base64.</li> </ul>                                                                                                    | Update the Cisco DNA Center<br>Server Certificate                                 |
| Manage Licenses                                  | Cisco DNA Center allows you to view the historical trends for<br>all purchased and consumed license consumptions in CSSM on<br>a daily, weekly and monthly basis. CSSM stores the historical<br>information up to one year.                                                                                                    | View Historical Trends for<br>License Consumption                                 |